## \_\_\_\_ SO\_F\_T\_W\_A\_R\_E lA\,)]))])Jl® *----a -cura-di V-alte-rDi-Dio*

*Pronti per la partenza? Bene .. Ai posti ... VIAI Ma cosa parte? Ovviamente il campionato mondiale di Formula* 1, *con le Ferrari nuovamente competitive, le Honda alla ricerca del riscatto* e *un nuovo regolamento che penalizza ulteriormente i turbo. Come finirà, questo si saprà solo fra diversi mesi, nel frattempo, per non perdersi tra tempi, cirCUiti, punti da scartare* e *punteggi costruttori, ecco un bel programmino che vi aiuterà a tenere aggiornata la classifica di questo mondiale Fl. Non solo, nel disco fornito c'è l'archivio dell'ultimo campionato, i dati dei piloti* e *delle scuderie,* e *l'elenco dei circuiti con le principali caratteristiche. Inoltre due piccoli arcade, tanto per non dimenticare che, in fondo, il computer serve anche per cose {(serie))*

## *Classifiche* **di** *Formula* **<sup>J</sup>**

*di Sandro Siena - Foggia*

È questo un programma che mi ha occupato per circa 3 mesi: si tratta di un «elaboratore» di classifiche per la Formula 1.

Tutto è cominciato ai principi di aprile del 1987 quando il mondiale di F1 era alle porte: quel pomeriggio il sole la faceva da padrone. Ho preso il libro di Tecnica ed Organizzazione Aziendale (frequentavo, in quel periodo, il IV Ragioneria ad indirizzo Programmatori). l'ho appoggiato sulla scrivania, l'ho guardato attentamente e ho pensato: «Perché non faccio un programma che mi calcoli la classifica di F1?». E via: ho spostato con violenza il libro e ho preso un foglio su cui ho cominciato a lavorare al mio progetto. Conclusione: sono stato rimandato, ma almeno adesso ho un programma di cui sono fiero.

Effettivamente non si tratta di uno bensì di due programmi. Quello che mi accingo ad analizzare è Formula 1, che è quello più importante. Questo programma fa uso di ben sei file sequenziali che contengono i dati sui piloti, sulle macchine e sui circuiti, i punti dei piloti e delle auto, e gli ordini d'arrivo di tutti i G.P. della stagione.

Dopo la lettura dei file, appare il menu principale (lo chiamo così anche perché è l'unico); da qui, si possono raggiungere i 4 nuclei fondamentali del programma: l'aggiornamento, la classifica, la situazione dei piloti e delle auto, e la visione degli ordini d'arrivo dei GP già disputati.

E veniamo all'analisi delle singole «procedure»: la prima è, come già citato, l'aggiornamento; bisogna inserire l'ordine d'arrivo del G.P. disputato, digitando il numero del pilota e non il suo nome. Allora uno si può chiedere: «E come faccio a ricordarmi a che numero corrispondono tutti i piloti?». Semplice c'è l'aiuto! Questo consiste nel visualizzare i nomi di tutti i piloti con accanto il numero corrispondente.

Una volta inserito (e controllato) l'ordine d'arrivo, vi è la memorizzazione dei dati su disco. Vengono aggiornati i tre file «variabili» e cioè quelli dei punteggi e quello degli ordini d'arrivo. E la prima è fatta

Veniamo alla classifica: qui ho utilizzato, per l'ordinamento, il metodo da voi pubblicato sul numero 63 e cioè lo Shell-Metzner 2 che ho sostituito al Bubble Sort che a confronto, come si dice in informatologia (da informatica + logos = linguaggio di chi usa il computer). ci metteva una vita per finire. Mi

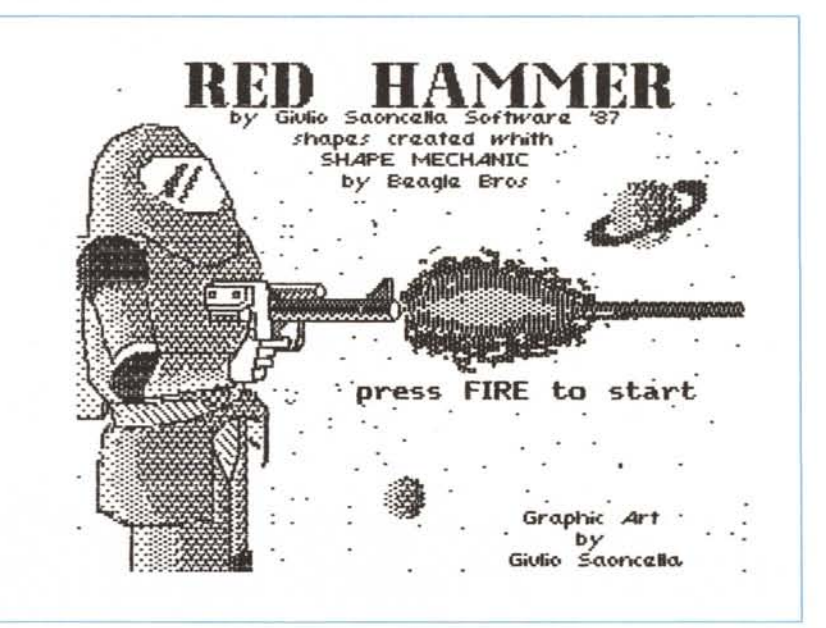

*Edisponibile,presso laredazione,il disco con il programmapubblicato in questa rubrica.Le IstruZIOniper l'acquisto* e *l'elenco deglialtri programmi disponibili sonoapag 249.*

sono servito, per questa opzione, di due matrici di appoggio (una per i piloti e l'altra per le auto) a due dimensioni che devono contenere il punteggio e il numero di riferimento dei piloti e delle auto.

In queste matrici (dopo il sort, ovviamente). avremo le classifiche ordinate. Quindi per rivedere le classifiche, non ci sarà bisogno di riordinarle. Naturalmente verranno visualizzate le due classifiche e, alla fine della stagione, verrà segnalato chi avrà vinto il mondiale piloti e costruttori

Passiamo ora alla situazione dei partecipanti: avete presente quelle strisce che la regia addetta alla ripresa di una gara manda, e che contengono i punti conquistati nelle varie corse? Simpatiche vero? Le troverete anche nel mio programma battendo 3 in presenza del menu principale. Qui troverete tutti i dati riguardanti il singolo pilota compresi il punteggio e la suddetta striscia. Questo per i piloti; per le auto, invece, ci saranno i soliti dati, il punteggio totale e i punti dei piloti che corrono per quel team. Ovviamente non saranno visualizzati i piloti e le macchine con punti O.

Infine questo programma vi dà la possibilità anche di vedere gli ordini d'arrivo dei vecchi G.P. Si può scegliere se vederne uno solo, oppure tutti.

È possibile notare la mia sfacciata fede ferrarista in quanto ho evidenziato quasi tutto ciò che riguarda la casa di Maranello.

Un suggerimento: notate bene come avviene il passaggio da procedura a menu: purtroppo la grafica delle due macchine che si rincorrono, non è delle migliori, ma.. mi dovevo far bocciare a giugno?

Le variabili principali utilizzate in Formula 1 sono:

- **NP** = numero di piloti
- **NA** = numero di auto
- **NC** = totale delle gare in calendario
- **NG** = numero di gare disputate
- **PI\$(NP, 3)** = dati riguardanti i piloti
- **PP (NP)** = punti dei piloti
- **ST\$(NP)** = striscia dei piazzamenti dei piloti
- **RI (NP)** = riferimento al team
- **AU\$(NA, 2)** = dati riguardanti le auto
- **PA (NA)** = punti delle auto **CI\$(NC,4)** = dati riguardanti i circuiti
- **OD (6)** = ordine d'arrivo dell'ultima
- gara

by Giulio Saoncella Software '87 Graphics or  $\langle \psi \rangle = 100$  pts ~'= **200 'pTS.** .. ~ ~'300 **PTS Gra.fi< Art Giulio** <del>Saoncalla</del> *.'tR'* <sup>=</sup> **<sup>400</sup> PTS**

 $AP (NP, 2) =$  matrice contenente la classifica dei piloti aggiornata

## **AC (NA, 2)** matrice contenente la classifica costruttori ordinata.

Ho parlato fin'ora di file che contengono dati su piloti, auto e circuiti, ma come si costruiscono tali archivi? Con il secondo programma, no?

Questo permette sia di costruire che di modificare i file. Digitando 1 all'IN-PUT del menu principale, vi verrà data la possibilità di creare i file. Non obbligatoriamente bisogna crearli tutti assieme in quanto si può scegliere quali dati immettere. Attenzione: con la creazione dei nuovi, vi è la cancellazione dei vecchi eventualmente esistenti.

Le informazioni occorrenti per i piloti sono: il nome (ma no ?!?), la nazionalità, il nome del team e il riferimento al team stesso.

Per le auto occorre sapere il modello della macchina (es. Ferrari F. 1/87) e il nome del motore (es. BMW BT 56 TURBO). Per i circuiti i dati sono la nazione e la città in cui si corre, la lunghezza (indicare quanto è lungo il singolo giro e per quanti giri si corre) e la data (vi suggerisco il formato GG-MMM-AA ad es. 16-AGO-87).

Digitando 2 dal menu principale, ci viene chiesto quale file vogliamo modificare o se vogliamo tornare al principio. Scelto il file, compaiono tutti i dati che identificano i singoli record; questo per agevolare la scelta del dato da modificare.

Scelto il record, vi è una nuova schermata con i vecchi valori di default: se volete confermare il singolo dato, è necessario battere <Return>, altrimenti, se volete modificarlo, è necessario che ci scriviate sopra

La scaramanzia è presente nel mondo della Formula 1; per questo motivo, il numero 13 non viene utilizzato; quindi vi sono dei buchi nell'elenco dei piloti che sono colmabili nel seguente modo: lasciate vuoti i campi relativi al nome alla nazionalità al team, e inserite nel riferimento il valore O.

Le variabili utilizzati in 'CARICAGP' sono:

- **GE\$ (30,4)** = matrice generica che contiene tutti i dati (ho supposto che possa contenere al massimo 30 piloti)
- **MA** = numero di record che formano i file su cui si sta lavorando.
- **A\$** = nome del file da modificare o creare
- $M$  = numero di campi del record
- $A =$  flag che è posto a 1 se si sta lavorando sui piloti, a O negli altri casi.